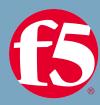

# F5 101 - Application Delivery Fundamentals

v3 TMOS v13.1

#### **CERTIFICATION PREP**

#### **Mickey Woods**

Channel Solutions Engineer, East & Canada – F5 Networks

m.woods@f5.com

Special guests: Patrick Osewalt, Sr. Field Systems Engineer – F5 Networks

Leif Rasmussen, Sr. Strategic Partner Engineer – F5 Networks

Ted Byerly, Channel Solutions Engineer – F5 Networks

Orlando Santiago, Channel Solutions Engineer – F5 Networks

May 2020

### F5 Certification Exams

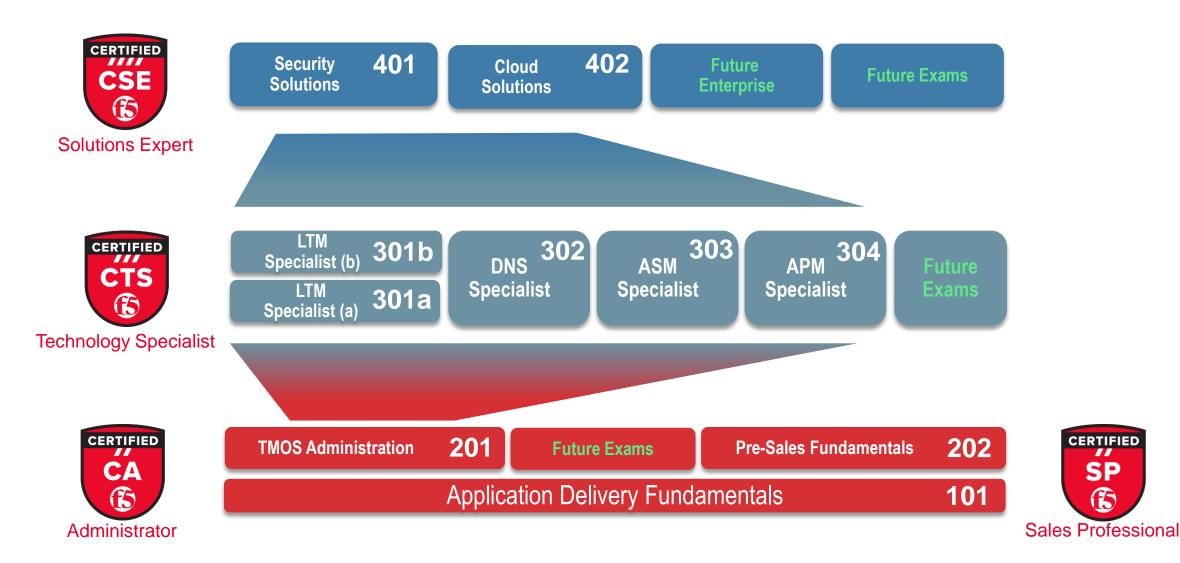

### F5 101 Application Delivery Fundamentals

### Exam 101 Blueprint

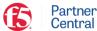

PRODUCTS KEY SALES PLAYS LEARNING MARKETING PROGRAM

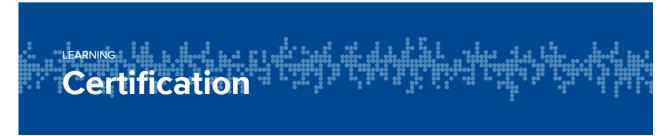

#### **Get ahead with F5 Certifications**

Becoming an F5 Certified professional validates your technical skills and expertise in application delivery networking. F5 certifications give you a high-quality, credible way to showcase and leverage your advanced knowledge with customers.

Learn more about the F5 Certification Program

https://partners.f5.com/learning/certification

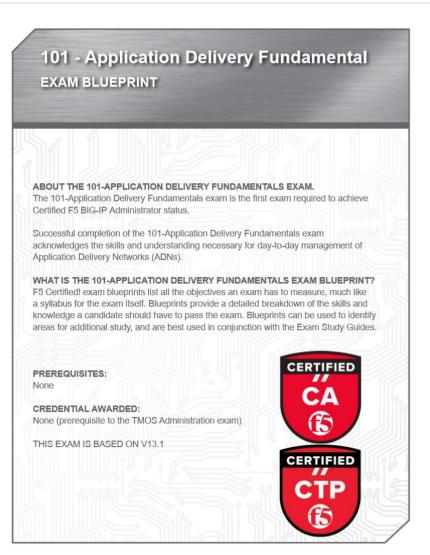

### **Exam Structure**

#### F5 101 EXAM - APPLICATION DELIVERY FUNDAMENTALS

**TMOS 13.1** 

Multiple Choice (there are NO True/False questions!)

Not Adaptive

80 questions in 90 mins

No command line engines

View whole exhibit before you close them

Manage Your Time!

You can flag, review and re-answer questions (within the 90-minute test limit!)

\*Secure Sauce (exam tips) at the end of the presentation!

## F5 Exams: Multiple Attempt Rules!

- After first failure, you must wait 15 days to re-test
- After second failure, you must wait 30 days to re-test
- After third failure, you must wait 45 days to re-test
- After fourth failure, you must wait 1 calendar year to re-test

## F5 Candidate Registration

- Certification.f5.com
- Click link below login button to Create and Account

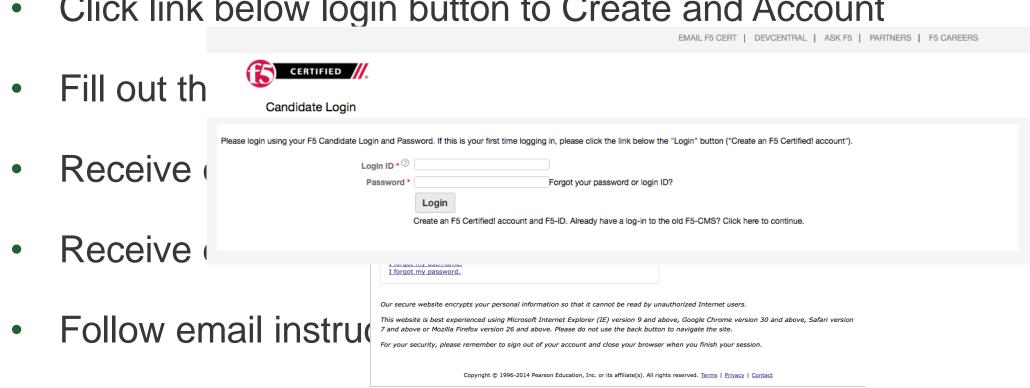

Register for exam today!

### Additional Certification Resources

#### Practice Exams through ZooMorphix at <u>www.examstudio.com</u>

You will be able to setup account through Cert Program Enrollment Process (see next slide for list of exams)

#### Online exam study guides found here:

https://clouddocs.f5.com/training/community/f5cert/html/
(NOTE: supporting K-Doc for each objective is listed – very helpful!)

#### LinkedIn

F5 Certified Professionals
LinkedIn – F5 Certified! – 101
LinkedIn – F5 Certified! – 201

https://www.linkedin.com/groups/85832 https://www.linkedin.com/groups/6711359/profile https://www.linkedin.com/groups/6709915/profile

### Available F5 practice exams

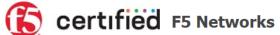

Logged in as: F50000092128

Candidate Name: Mickey Woods

Logout

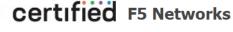

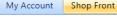

Dashboard

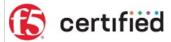

#### **Practice Exam Store**

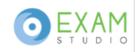

Select an exam to purchase and agree to the terms and conditions. Click "Checkout Now" button to purchase the selected exam.

| Exam Name                                                          | Description                                | Price |
|--------------------------------------------------------------------|--------------------------------------------|-------|
| 101 Application Delivery Fundamentals Practice x1                  | 1 attempt within 30 days of purchase, USD  | 25.00 |
| 101 Application Delivery Fundamentals Practice x2                  | 2 attempts within 90 days of purchase, USD | 40.00 |
| 201 TMOS Administration Practice x1                                | 1 attempt within 30 days of purchase, USD  | 25.00 |
| 201 TMOS Administration Practice x2                                | 2 attempts within 90 days of purchase, USD | 40.00 |
| 202 Pre-Sales Fundamentals Practice x1                             | 1 attempt within 30 days of purchase, USD  | 25.00 |
| 202 Pre-Sales Fundamentals Practice x2                             | 2 attempts within 90 days of purchase, USD | 40.00 |
| 301a BIG-IP LTM Specialist: Architect Setup and Deploy Practice x1 | 1 attempt within 30 days of purchase, USD  | 25.00 |
| 301a BIG-IP LTM Specialist: Architect Setup and Deploy Practice x2 | 2 attempts within 90 days of purchase, USD | 40.00 |
| 301b BIG-IP LTM Specialist: Maintain and Troubleshoot Practice x 1 | 1 attempt within 30 days of purchase, USD  | 25.00 |
| 301b BIG-IP LTM Specialist: Maintain and Troubleshoot Practice x 2 | 2 attempts within 90 days of purchase, USD | 40.00 |
| 302 BIG-IP DNS Specialist Practice x1                              | 1 attempt within 30 days of purchase, USD  | 25.00 |
| 302 BIG-IP DNS Specialist Practice x2                              | 2 attempts within 90 days of purchase, USD | 40.00 |
| 303 BIG-IP ASM Specialist Practice x1                              | 1 attempts within 30 days of purchase, USD | 25.00 |
| 303 BIG-IP ASM Specialist Practice x2                              | 2 attempts within 90 days of purchase, USD | 40.00 |
| 304 BIG-IP APM Specialist Practice x1                              | 1 attempt within 30 days of purchase, USD  | 25.00 |
| 304 BIG-IP APM Specialist Practice x2                              | 2 attempts within 90 days of purchase, USD | 40.00 |

Discount Voucher

### F5 online partner training resources

#### **GETTING STARTED SERIES**

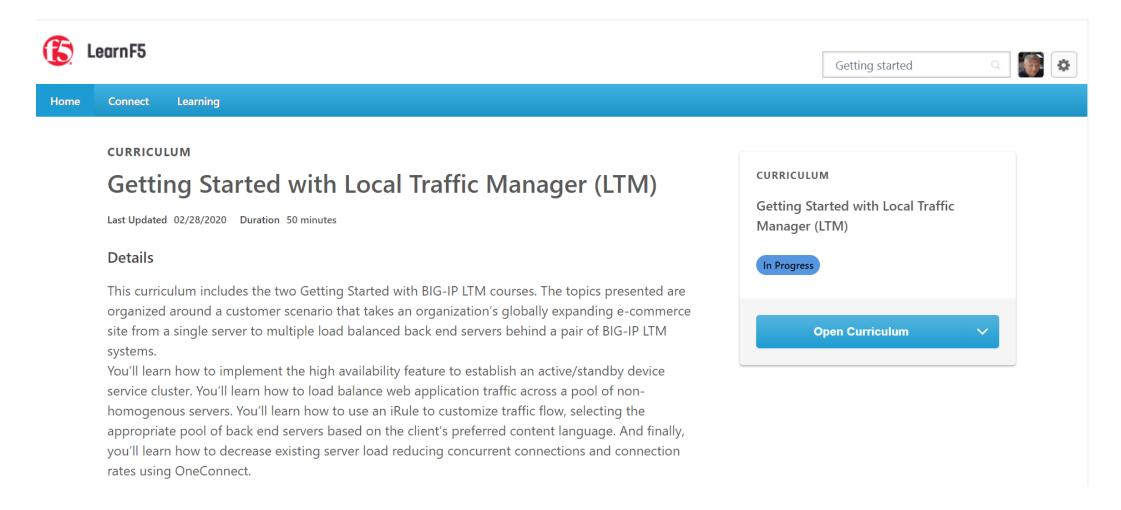

### vLab Environment

- You will need basic exposure to the F5 TMOS GUI
- Because you are an F5 partner you can download our vLab Environment <a href="https://downloads.f5.com/">https://downloads.f5.com/</a>
- You will need to download necessary vLab content as well as BIG-IP VE
- You can run this in ESXi or anywhere you can run VMWare WS or Fusion.
- Follow instructions in the vLab documentation to build out environment.

#### **This class/presentation content:**

https://clouddocs.f5.com/training/community/f5cert/html/class1/class1.html

# Section 1: Configuration

#### GIVEN A SET OF REQUIREMENTS, CONFIGURE VLANS

- Assign a numeric tag to the VLAN if required
- Determine appropriate layer 3 addressing for VLAN
- Specify if VLAN is "tagged or untagged"

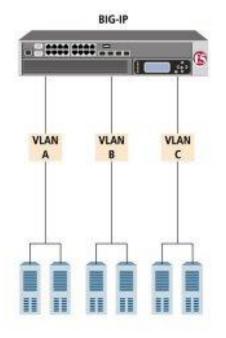

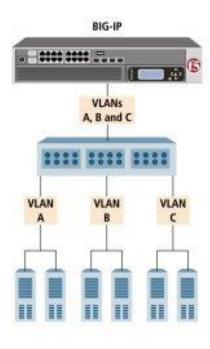

https://techdocs.f5.com/kb/en-us/products/big-ip\_ltm/manuals/product/tmos-routing-administration-13-1-0/5.html

# Objective 1.02:

Determine switch, router, & application connectivity requirements

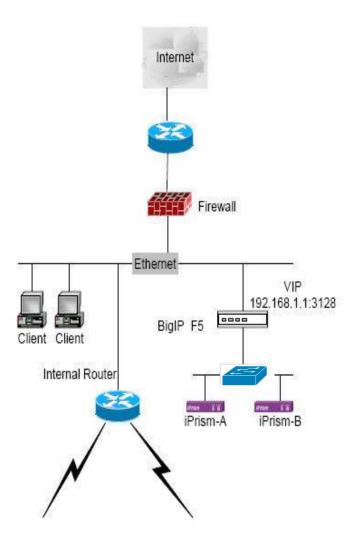

Router: Layer 3; forwards data packets between computer networks (WAN)

Firewall: Layer 3, 4; monitors & controls incoming/outgoing network traffic

**Switch**: Layer 2; connects devices using packet switching (LAN)

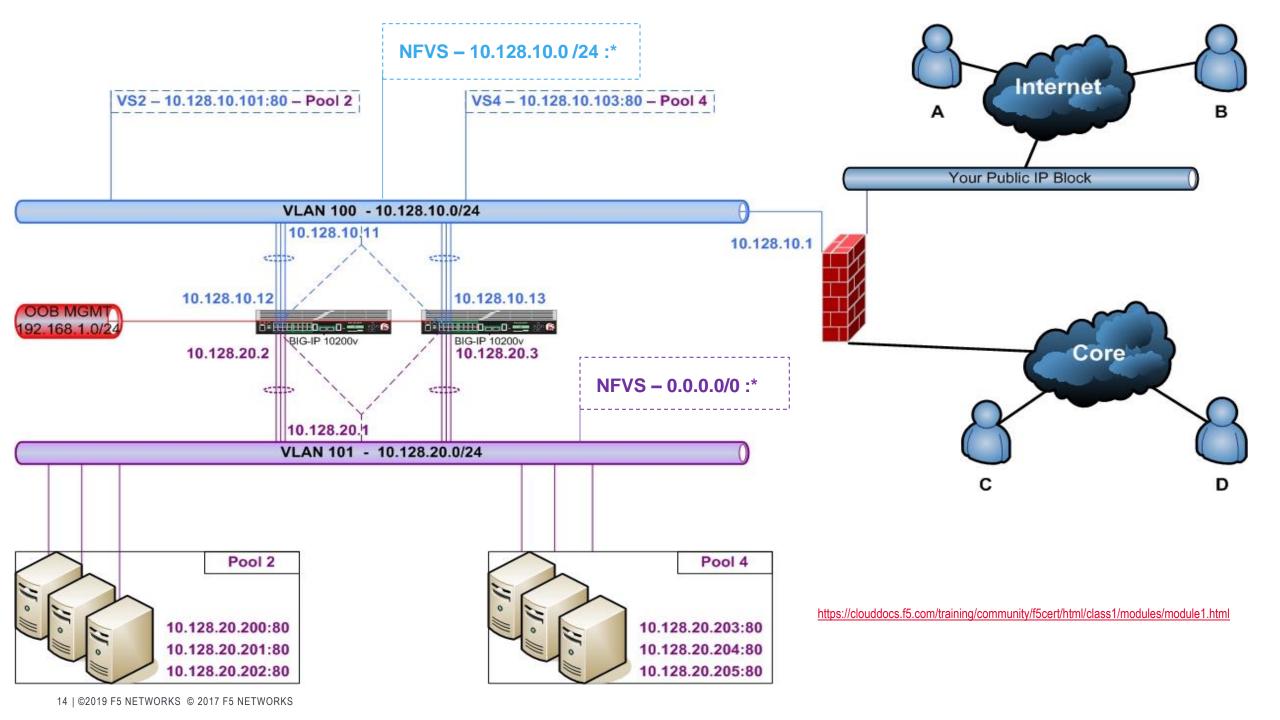

#### GIVEN A SET OF REQUIREMENTS, ASSIGN IP ADDRESSES

- Interpret address and subnet relationships
  - https://www.subnetting.net/
- Understand public/private, multicast addressing, and broadcast
  - Class A: 0-127 first octet; Class B: 128-191 first octet; Class C: 192-223 first octet
- Explain the function and purpose of NAT and of DHCP
  - Network Address Translation / Dynamic Host Configuration Protocol
- Determine valid address IPv6
  - Example: convert IPv4 127.0.0.1 to IPv6 (<a href="https://tools.ietf.org/html/rfc2373">https://tools.ietf.org/html/rfc2373</a>)

#### STATE THE SERVICE THAT ARP PROVIDES

- Identify a valid MAC address (unique 48-bit hardware number, 6 octets; Hex)
  - Hypen-Hexadecimal notation: 00-0a-83-b1-c0-8e
  - Colon-Hexadecimal notation: 00:0a:83:b1:c0:8e
  - Period-separated Hexadecimal notation: 00.0a.83.b1.c0.8e
- Define ARP and explain what it does
  - Address Resolution Protocol (<a href="https://en.wikipedia.org/wiki/Address\_Resolution\_Protocol">https://en.wikipedia.org/wiki/Address\_Resolution\_Protocol</a>)
- State the purpose of a default gateway
  - A node in a computer network acting as a forwarding host when no other route matches the destination IP address of a packet

#### GIVEN A SCENARIO, ESTABLISH REQUIRED ROUTING

- Explain why a route is needed
  - The process of selecting a path for traffic between networks or across multiple networks
- Explain network hops
  - The number of devices between the sending unit and the destination of the communication
- Given a destination IP address and routing table, identify a route to be used
  - Every computer that runs TCP/IP makes routing decisions based on the routing table
  - (C:Users\mwoods> route print | more
  - https://en.wikipedia.org/wiki/Routing\_table

```
Network Destination
                                                           Interface Metric
                           Netmask
                                             Gateway
          0.0.0.0
                           0.0.0.0
                                         192.168.1.1
                                                         192.168.1.86
                                                                           35
                                            On-link
                     255.255.255.0
                                                             10.1.1.1
                                                                          291
                                            On-link
                                                             10.1.1.1
                   255, 255, 255, 255
                                                                          291
                                            On-link
       10.1.1.255 255.255.255.255
                                                             10.1.1.1
                                            On-link
                                                                          291
        10.1.10.1 255.255.255.255
                                            On-link
                                                            10.1.10.1
                                                                          291
```

### **\*Objective 1.02\***

Explain protocols and technologies specific to the data link layer

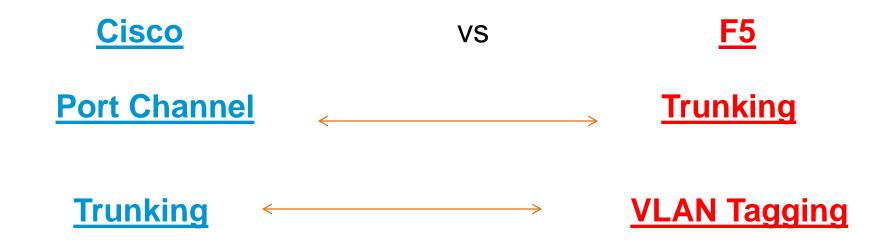

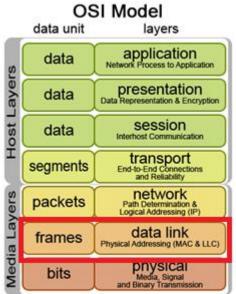

### IP packet traversing a topology at each network hop

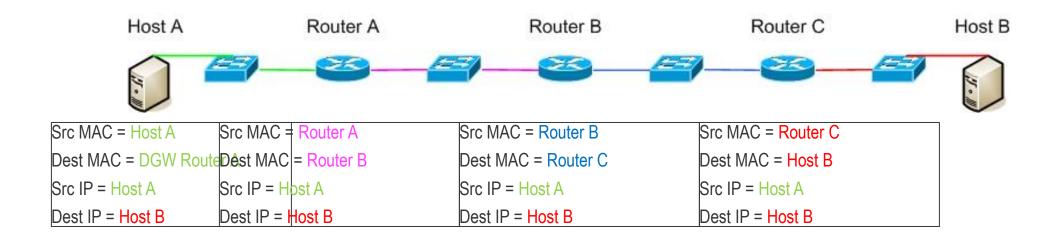

#### **DEFINE ADC APPLICATION OBJECTS**

- Define load balancing including intelligent load balancing and server selection
  - Virtual Servers VIP's; also called Listeners (IP address and Port)
  - Pools a logical set of devices; handles local distribution
  - Pool Members a logical object that is associated with an IP address and Port number
  - Nodes is a logical object on the BIG-IP system that identifies the IP address of a physical resource
- Explain features of an application delivery controller
  - A network device that routes client's requests for application services to the most available resource
- Explain benefits of an application delivery controller
  - Increase the efficiency, performance, security and reliability of applications

# BIG-IP Configuration Utility – Network Map

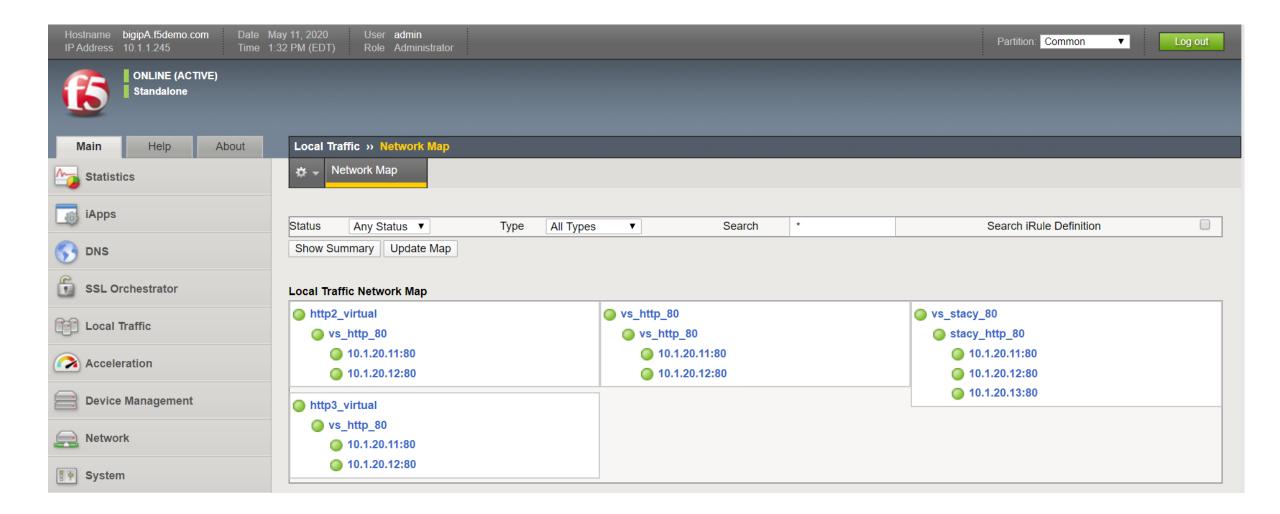

# Section 2: Troubleshooting

#### **IDENTIFY GENERAL MEANINGS OF HTTP ERROR CODES**

- Identify general meanings of HTTP error codes
  - (<u>https://en.wikipedia.org/wiki/List\_of\_HTTP\_status\_codes</u>)
- Identify reasons and methods for connection termination
  - TCP (FIN flag); HTTP (connection termination);
- Identify causes for failure to establish connection
  - Loss of network, URL error, mis-configure (putty session), etc.

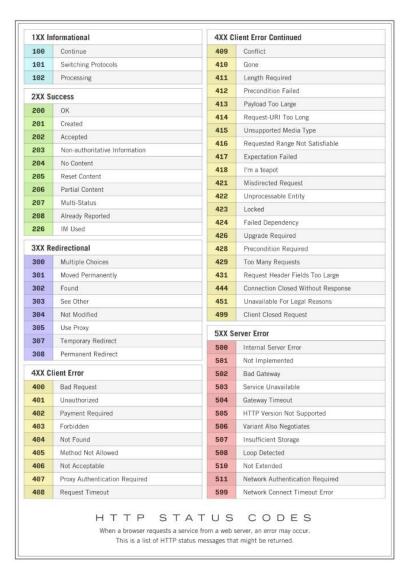

### Objective 2.01: HTTP methods

#### **IDENTIFY APPLICATION AND NETWORK ERRORS**

**GET** GET request method is used to get a web resource from the server.

**HEAD** HEAD request method is used to get the header from GET method. Local

cache copy information are available from the header.

**POST** POST method posts data on the servers.

**PUT** PUT method asks the server to store data.

**DELETE** DELETE method asks the server to delete data.

TRACE TRACE method asks the server to return an action trace for diagnosis.

**OPTIONS** Options method asks the server to return the list of supported request

methods.

CONNECT CONNECT method tells proxy to connect to another host. It is mostly used

to set up proxy SSL connections.

https://en.wikipedia.org/wiki/CURL

#### GIVEN A SCENARIO, VERIFY LAYER 2 MAPPING (TMSH "SHOW" COMMAND)

```
[root@bigipA:Active:Standalone] config #
        [root@bigipA:Active:Standalone] config #
        [root@bigipA:Active:Standalone] config # tmsh
        root@(bigipA)(cfg-sync Standalone)(Active)(/Common)(tmos)#
        root@(bigipA)(cfg-sync Standalone)(Active)(/Common)(tmos)#
        root@(bigipA)(cfg-sync Standalone)(Active)(/Common)(tmos)# _
NAME
      show command - Displays statistics for and the status of specified
      components.
MODULE
      All tmsh modules.
SYNTAX
      Use the show command within a tmsh module to display statistics for and
      the status of components in that module. To display statistics for and
      the status of components in another module, use the full path to the
      component.
       show
       show [component]
       show [component] [name]
       show / [module] [component] [name]
         options:
           all-stats
           current-module
           (default | exa | gig | kil | meg | peta | raw | tera | yotta | zetta
           (detail | global | historical)
```

#### **Examples:**

- Show Itm pool
- Show Itm virtual
- Show net vlan

https://clouddocs.f5.com/cli/tmsh-reference/latest/

#### GIVEN A SCENARIO, VERIFY LAYER 2 MAPPING (ARP)

- Explain one-to-one mapping of MAC to IP
  - BIG-IP system supports Address Resolution Protocol (ARP), an industry-standard Layer 3 protocol.
  - Given a network diagram or ARP command output, determine if ARP resolution was successful

| Not::0mp               |            |                   |                  |               |      |
|------------------------|------------|-------------------|------------------|---------------|------|
| Net::Arp<br>Name<br>us | Address    | HWaddress         | Vlan             | Expire-in-sec | Stat |
| 10.1.10.2<br>lved      | 10.1.10.2  | 00:50:56:f3:3f:89 | /Cоммоп/external | 217           | reso |
| 10.1.20.11<br>lved     | 10.1.20.11 | 00:0c:29:5e:e4:66 | ∕Common/internal | 135           | reso |
| 10.1.20.12<br>lved     | 10.1.20.12 | 00:0c:29:5e:e4:66 | ∕Common/internal | 132           | reso |
| 10.1.20.13<br>lved     | 10.1.20.13 | 00:0c:29:5e:e4:66 | ∕Common/internal | 143           | reso |

- Explain the purpose of MAC masquerading
  - A unique, floating MAC address that you create/control
  - Minimizes ARP communications during failover; ensures traffic delivery without "re-learning"

#### GIVEN A SCENARIO, VERIFY TRAFFIC IS ARRIVING AT A DESTINATION

- Explain how to acquire packet captures
  - tcpdump: a command line utility line packet sniffer with many features and options
- View a packet capture and identify source and destination
  - tcpdump -i <interface>; example: tcpdump -i 1.1 | more (listening on interface 1.1)
  - tcpdump -i <VLAN>; example: tcpdump -i external | more (listening on external VLAN)
- Interpret statistics to show traffic flow

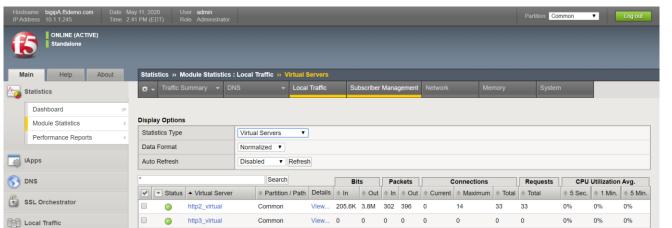

#### **GIVEN A SCENARIO, VERIFY LAYER 1 CONNECTIVITY**

- Given an exhibit of the front ethernet panel, explain why there is an imbalance in link use
  - https://techdocs.f5.com/kb/en-us/archived\_products/sam/manuals/product/pg\_4300/pg\_4300\_lcdfunctions.html

| State          | Description                                               |
|----------------|-----------------------------------------------------------|
| off (not lit)  | No link.                                                  |
| amber solid    | Linked at 1GbE.                                           |
| amber blinking | Link is actively transmitting or receiving data at 1GbE.  |
| green solid    | Linked at 10GbE.                                          |
| green blinking | Link is actively transmitting or receiving data at 10GbE. |

- Interpret ifconfig output (interface bandwidth)
  - https://en.wikipedia.org/wiki/Ifconfig
- Explain potential L1 failure modes (duplex settings, cable out of specification)
  - Many possibilities: power outages, h/w failures, faulty SFP, EMI, etc.

### Objective 2.04: F5 BIG-IP front ethernet panel

INTERPRET IFCONFIG OUTPUT (INTERFACE BANDWIDTH) https://en.wikipedia.org/wiki/ifconfig

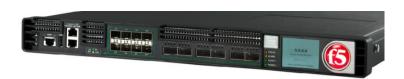

```
[root@bigipA:Active:Standalone] config # ifconfig ! more_
         Link encap:Ethernet HWaddr 00:0C:29:AC:C9:69
eth0
         inet6 addr: fe80::20c:29ff:feac:c969/64 Scope:Link
         UP BROADCAST RUNNING ALLMULTI MULTICAST MTU: 1500 Metric: 1
         RX packets:1018 errors:0 dropped:0 overruns:0 frame:0
         TX packets:1527 errors:0 dropped:0 overruns:0 carrier:0.
         collisions:0 txqueuelen:1000
         RX bytes:251246 (245.3 KiB) TX bytes:1345901 (1.2 MiB)
external Link encap:Ethernet HWaddr 00:0C:29:AC:C9:73
         inet addr:10.1.10.240 Bcast:10.1.10.255 Mask:255.255.255.0
         inet6 addr: fe80::20c:29ff:feac:c973/64 Scope:Link
          UP BROADCAST RUNNING MULTICAST MTU:1500 Metric:1
         RX packets:0 errors:0 dropped:0 overruns:0 frame:0
         TX packets:4 errors:0 dropped:0 overruns:0 carrier:0
         collisions:0 txqueuelen:1
         RX bytes:0 (0.0 b) TX bytes:400 (400.0 b)
internal Link encap:Ethernet HWaddr 00:0C:29:AC:C9:7D
          inet addr:10.1.20.240 Bcast:10.1.20.255 Mask:255.255.255.0
         inet6 addr: fe80::20c:29ff:feac:c97d/64 Scope:Link
         UP BROADCAST RUNNING MULTICAST MTU:1500 Metric:1
         RX packets:313 errors:0 dropped:0 overruns:0 frame:0
         TX packets:350 errors:0 dropped:0 overruns:0 carrier:0
         collisions:0 txqueuelen:1
--More--
```

https://techdocs.f5.com/kb/en-us/products/big-ip\_ltm/manuals/product/platform-i2000-i4000/1.html#guid-0f2cb19a-9ff1-4583-9f0a-0f3c2cc04a88

# Section 3: Maintenance

#### GIVEN A SCENARIO, REVIEW BASIC STATS TO CONFIRM FUNCTIONALITY

- Interpret traffic object statistics
  - https://clouddocs.f5.com/cli/tmsh-reference/latest/commands/show.html
  - Show: use within "tmsh" (traffic management shell) to display statistics/status of components
- Interpret network configuration statistics

```
[root@bigipA:Active:Standalone] config #
[root@bigipA:Active:Standalone] config # tmsh
root@(bigipA)(cfg-sync Standalone)(Active)(/Common)(tmos)#
root@(bigipA)(cfg-sync Standalone)(Active)(/Common)(tmos)# show net interface
Net::Interface
                                                        Media
Name Status
               Bits
                           Pkts Pkts Drops Errs
                            657
             31.2M
                     4.3M
                           6.8K
                                                    10000T-FD
     uninit
                                                         none
             10.4M 26.6M 6.4K 6.5K
                                                     100TX-FD
root@(bigipA)(cfg-sync Standalone)(Active)(/Common)(tmos)#
```

#### LOCAL TRAFFIC OBJECT STATISTICS

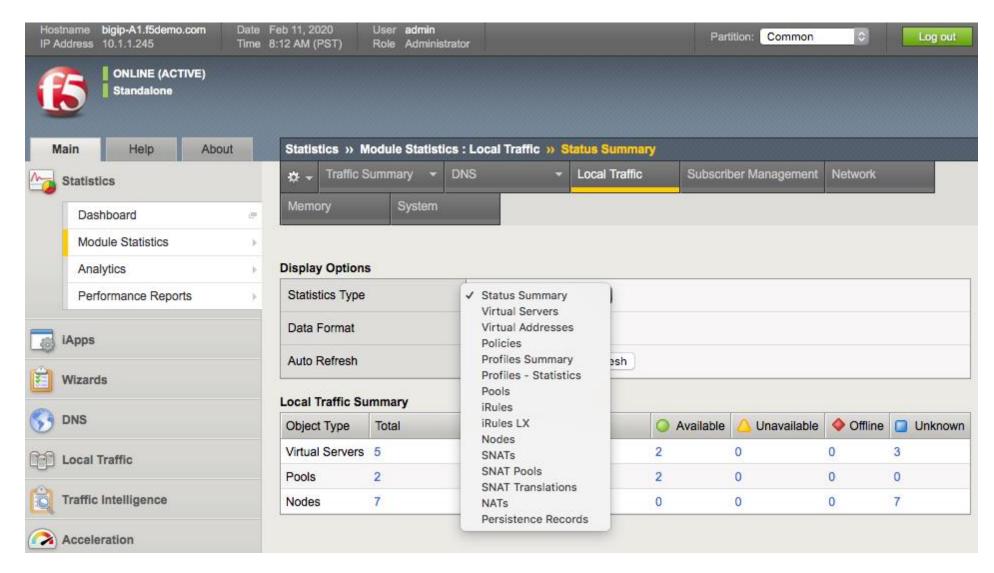

Local Traffic Object Statistics: tmsh show ltm pool test2\_pool

```
Ltm::Pool: test2_pool
Status
 Availability: available
 State
        : enabled
 Reason : The pool is available
 Monitor : http
 Minimum Active Members : 0
 Current Active Members : 2
      Available Members : 2
      Total Members : 2
         Total Requests : 0
       Current Sessions : 0
Traffic
                                        ServerSide
 Bits In
                                                 0
 Bits Out
                                                 0
 Packets In
  Packets Out
 Current Connections
 Maximum Connections
  Total Connections
---(less 66%)---
```

#### GIVEN A SCENARIO, DETERMINE DEVICE UPGRADE ELIGIBILITY

- Determine when to upgrade software
  - https://devcentral.f5.com/s/articles/ihealth-upgrade-advisor-making-upgrades-a-little-easier-20001
  - https://support.f5.com/csp/article/K12878 (how to generate a qkview file; TMOS v13.x)
    - 1. Log in to the Configuration utility.
    - 2. Go to System > Support.
    - 3. Select New Support Snapshot.
    - 4. For Health Utility, select Generate QKView.
    - 5. Select Start.
    - 6. To download the output file, select **Download**.
- Determine when to upgrade platform (considerations: end of sale; end of new s/w support, etc.)
  - https://support.f5.com/csp/article/K4309
- Determine steps to minimize upgrade downtime (open a support ticket; contact F5 PS)
  - https://support.f5.com/csp/article/K84554955

#### GIVEN A SCENARIO, DETERMINE DEVICE UPGRADE ELIGIBILITY

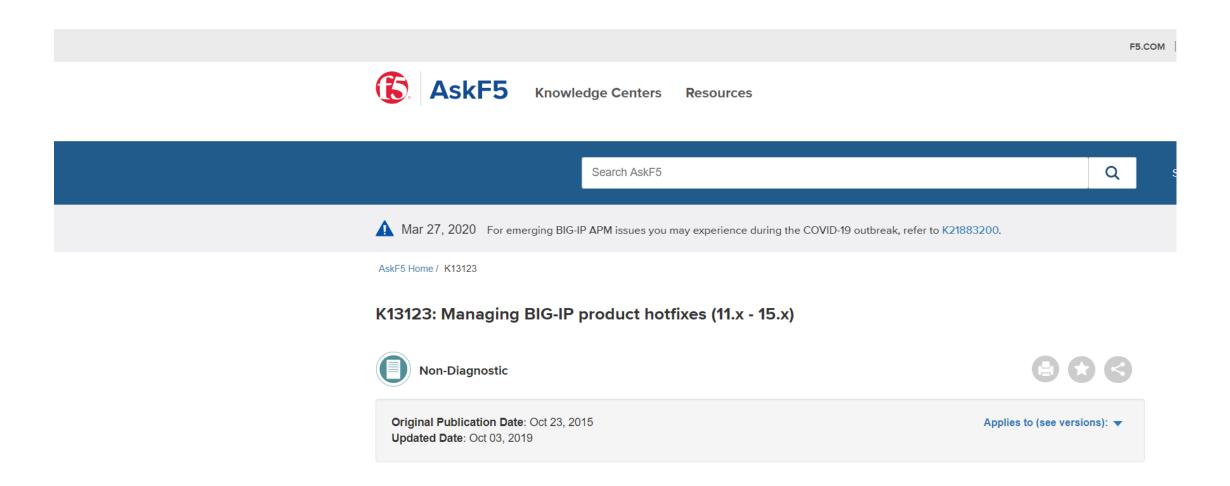

#### GIVEN A SCENARIO, INTERPRET TRAFFIC FLOW

- Explain application client-server communication
  - https://en.Wikipedia.org/wiki/Client-server\_model
- Interpret traffic graphs (Interpret SNMP results)
  - <a href="https://techdocs.f5.com/kb/en-us/products/big-ip\_ltm/manuals/product/bigip-external-monitoring-implementations-13-1-0/13.html#guid-e3d151c1-c6ef-413e-9e16-d41411ff7b1e">https://techdocs.f5.com/kb/en-us/products/big-ip\_ltm/manuals/product/bigip-external-monitoring-implementations-13-1-0/13.html#guid-e3d151c1-c6ef-413e-9e16-d41411ff7b1e</a>

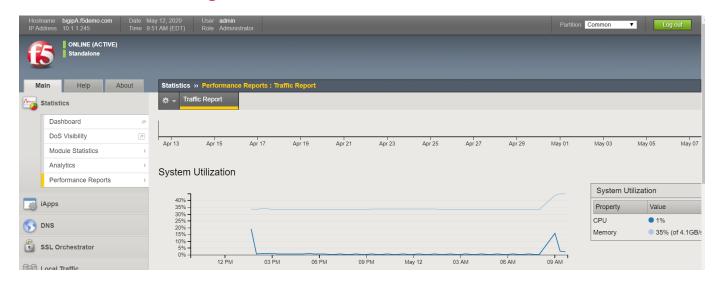

#### **GIVEN A SCENARIO, INTERPRET SERVICE STATUS**

Compare active vs inactive ADC elements (<a href="https://support.f5.com/csp/article/K12213214">https://support.f5.com/csp/article/K12213214</a>)

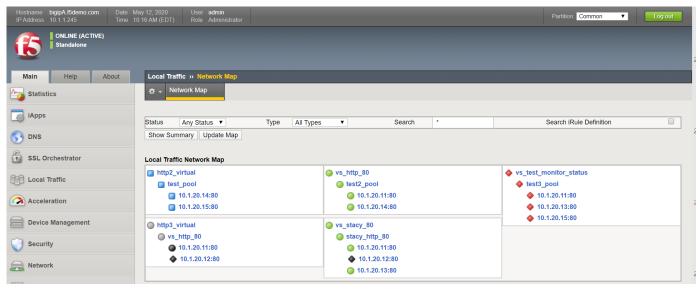

- Infer services for given netstat output
  - https://en.wikipedia.org/wiki/List\_of\_TCP\_and\_UDP\_port\_numbers
- Determine whether a service is listening on a given port based on netstat output
  - https://www.thegeekstuff.com/2010/03/netstat-command-examples/

#### **GIVEN A SCENARIO, INTERPRET SYSTEM HEALTH**

- Generate a Qkview and upload to iHealth
  - https://support.f5.com/csp/article/K12878#5
- Review logs
  - https://support.f5.com/csp/article/K16197
- Ensure efficacy of maintenance tasks (alert endpoints, verify backups)
  - https://support.f5.com/csp/article/K34421741
- Review system vitals (disk space, CPU load, memory, bandwidth)
  - https://techdocs.f5.com/kb/en-us/products/big-ip\_analytics/manuals/product/analytics-implementations-13-1-0/8.html

Here is a screenshot of the iHealth Report

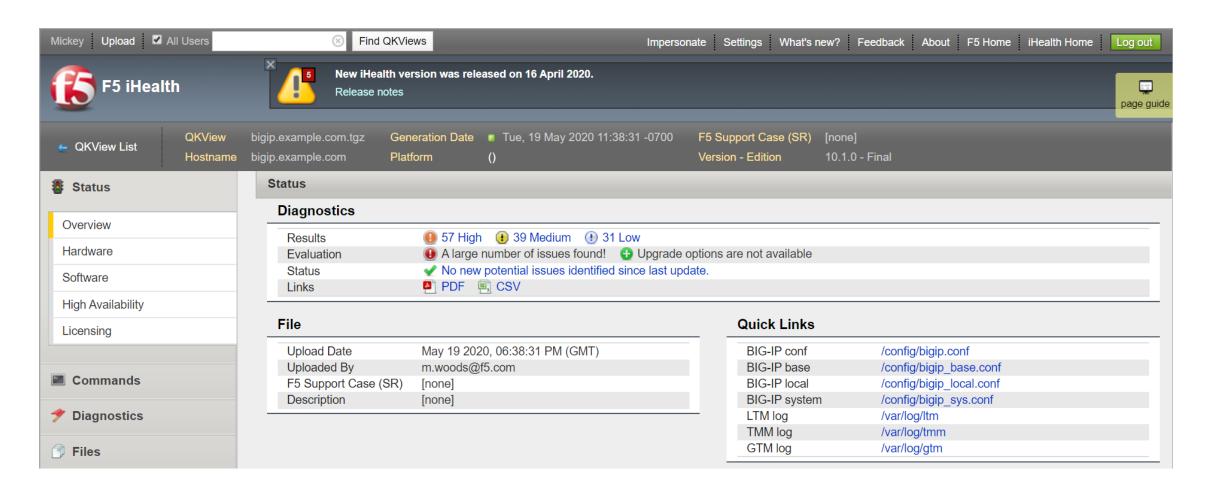

# Section 4: Knowledge

#### EXPLAIN COMMON USES FOR ICMP

- Explain the purpose of an IP TTL
  - https://en.wikipedia.org/wiki/Time\_to\_live
- Explain the purpose of HTTP keep-alive
  - https://en.wikipedia.org/wiki/Keepalive
- Explain the purpose of ICMP echo request/reply
  - https://en.wikipedia.org/wiki/Ping\_(networking\_utility)
- Explain reasons for ICMP unreachable
  - https://en.wikipedia.org/wiki/Internet\_Control\_Message\_Protocol

#### MAP FUNCTIONALITY TO OSI MODEL

- Identify the layer for a MAC address
- Identify the layer for a UDP/TCP port
- Identify the layer for an IP address
- Identify the layer for applications

https://en.wikipedia.org/wiki/OSI\_model

#### **OSI Layer**

|    |             | Device                             | PDU       | Layers                 | Layer No | Implemenataion & Protocols                                                                               | Application Examples                                                                                                    |             |
|----|-------------|------------------------------------|-----------|------------------------|----------|----------------------------------------------------------------------------------------------------|----------------------------------------------------------------------------------------------------|-------------|
| <> | Host Layer  | Firewall                           | data      | Application            | 7        | DHCP, DNS, FTP, HTTP, IMAP4,<br>NNTP, POP3, SMTP, SNMP,<br>SSH, TELNET & NTP                             | End User Layer Program that opens what was sent or creates what is to be sent  Resource sharing • Remote file acess • Remote Printer Acess  Diretory Services • Network Management                                                                                            | ıyer        |
|    |             | Firewall                           | data      | Presentation           | 6        | SSL, WEP, WPA, Kerberos,<br>MIME & XDR                                                                   | Syntax layer encrypt & decrypt (if required)  • Character Code translation • Data conversion • Data Compression  • Data encryption • Character set Translation                                                                                                    | per La      |
|    |             | Firewall                           | data      | Session <b>S</b>       | 5        | Dialog control   Named pipe NetBIOS<br>SAP PPTP RTP<br>SOCKS SPDY TLS/SSL                                | Synch & send to ports (Interhost communication)  Session establishment, maintainence and termination Session support - perform security, name recognition, logging, etc                                                                                                    | Uppe        |
|    | Media Layer | Gateway                            | segements | Transport \iiint       | 4        | TCP, UDP, SCTP, DCCP & SPX                                                                               | TCP Host to Host, Flow control (logical ports)  ■ Message segmentation ■ Message acknowledgement  ■ Message traffic control ■ Session multiplexing                                                                                                    | Lower Layer |
|    |             | Router<br>IP/IPX/ICMP              | packet    | Network ONLY ONLY ONLY | 3        | IPv4, IPV6, IPX, Apple Talk, OSPF,<br>ICMP,IGMP, and ARPMP                                               | Packets ("letter", contains IP address)  ■ Routing ■ Subnet traffic control ■ Frame fragmentation ■ Logical-physical address mapping ■ Subnet usage accounting                                                                                                    |             |
|    |             | Switch,Bridge &<br>WAP<br>PPP/SLIP | frame     | Data link              | 2        | 802.11 (WLAN), Wi-Fi, WiMAX, ATM,<br>Ethernet, Token Ring, Frame Relay,<br>PPTP, L2TP and ISDN-ore       | Frames ("envelops" contain MAC address)  [NIC cardSwitch NIC card] end to end  ■ Establishment & terminates the logical link between nodes  ■ Frame traffic control ■ Frame Sequencing ■ Frame acknoledgment  ■ Frame delimiting ■ Frame error checking ■ Media acess control |             |
|    |             | Hubs, Repeaters                    | bits      | Physical               | 1        | Hubs, Repeaters, Cables, Optical Fiber,<br>SONET/SDN,Coaxial Cable,<br>Twisted Pair Cable and Connectors | Physical structure Cables, hubs, etc  Data encoding • Physical medium attacment • Trasmission technique Baseband vs Broadband • Physical medium tansmission Bits & Volts                                                                                                    |             |

Source : davidprasad.blogspot.in

#### **EXPLAIN USE OF TLS/SSL**

- Explain the purpose of TLS/SSL certificates (self signed vs CA signed)
  - https://en.wikipedia.org/wiki/Transport\_Layer\_Security
- Explain the rationale for using TLS/SSL
  - https://en.wikipedia.org/wiki/Transport\_Layer\_Security
- Explain TLS/SSL traffic flow scenarios in BIG-IP
  - https://techdocs.f5.com/en-us/bigip-15-1-0/big-ip-system-ssl-administration.html

#### EXPLAIN THE FUNCTION OF A VPN

- Explain the rationale for using VPN (privacy, encryption, anonymity)
  - https://en.wikipedia.org/wiki/Virtual\_private\_network
  - VPN technology was developed to allow remote users and branch offices to access corporate
    applications and resources using an encrypted layered tunneling protocol, and authentication methods
    including passwords or certificates, to gain access to the VPN...
- Identify valid uses for VPN
  - https://www.f5.com/services/resources/glossary/ssl-vpn
  - IPsec: most useful for establishing VPN between two fixed end-points (such as two offices or for, site-to-site tunnel communications)

#### **EXPLAIN HIGH AVAILABILITY (HA) CONCEPTS**

- Explain methods of providing HA integrity
  - Operational performance and system uptime; NO single points of failure!
- Explain methods of providing HA
  - F5 BIG-IP HA pair: Active-Active or Active-Standby
  - Device Service Clustering
  - <a href="https://techdocs.f5.com/kb/en-us/products/big-ip\_ltm/manuals/product/bigip-system-device-service-clustering-administration-13-1-0.html">https://techdocs.f5.com/kb/en-us/products/big-ip\_ltm/manuals/product/bigip-system-device-service-clustering-administration-13-1-0.html</a>
- Explain advantages of HA
  - https://en.wikipedia.org/wiki/High\_availability

#### EXPLAIN REASONS FOR SUPPORT SERVICES (DNS, NTP, SYSLOG, SNMP, R ETC)

- Explain the purpose of DNS (Domain Name System)
  - Associates a common name with an IP address (port 53) and is a "phone book" for the Internet
- Select the appropriate tool to confirm DNS resolution is successful for a host name
  - <a href="https://blog.dnsimple.com/2015/02/top-dns-lookup-tools/">https://blog.dnsimple.com/2015/02/top-dns-lookup-tools/</a> (nslookup, dig, ..)
- Explain what syslog is <a href="https://en.wikipedia.org/wiki/Syslog">https://en.wikipedia.org/wiki/Syslog</a>
- Explain the purpose of NTP <a href="https://en.wikipedia.org/wiki/Network\_Time\_Protocol">https://en.wikipedia.org/wiki/Network\_Time\_Protocol</a>
- Explain SNMP as it pertains to ADC element monitoring (SNMP: ports 161/162)
  - https://support.f5.com/csp/article/K4026

### Secret Sauce!

- Know thyself! Morning person or afternoon person? Schedule exams accordingly
- Prometric has been added as an authorized testing facility (after a several year hiatus)
- 2 forms of photo ID required (license or company badge, and passport for example)
- Dedicate enough time for exam preparation!
- Answer all questions the first time through no exceptions!
- Mark 10 questions for review at most
- Do NOT change an answer unless you are 100% sure you have initially answered wrong. Your first, best guess is usually correct (you don't want changing a correctly answered question!)
- Use the F5 exam "Blueprint" to understand what topics you will be tested on
- A minute to win it!
- 67.5 seconds per question (80 questions, 90 minutes do the math..)
- F5 is VERY good at presenting "distractors" to students
- When trying to fill knowledge gaps, map the testing topic section to a Knowledge (K) document
- Aim high, and fight for every question
- Taking a practice exam is absolutely recommended (\$25 for each, \$40 for two) no more than 2 attempts

The great Vince Lombardi told his new team in 1959 that they were going to relentlessly chase perfection. We will never get there, but in the process, we will catch excellence!

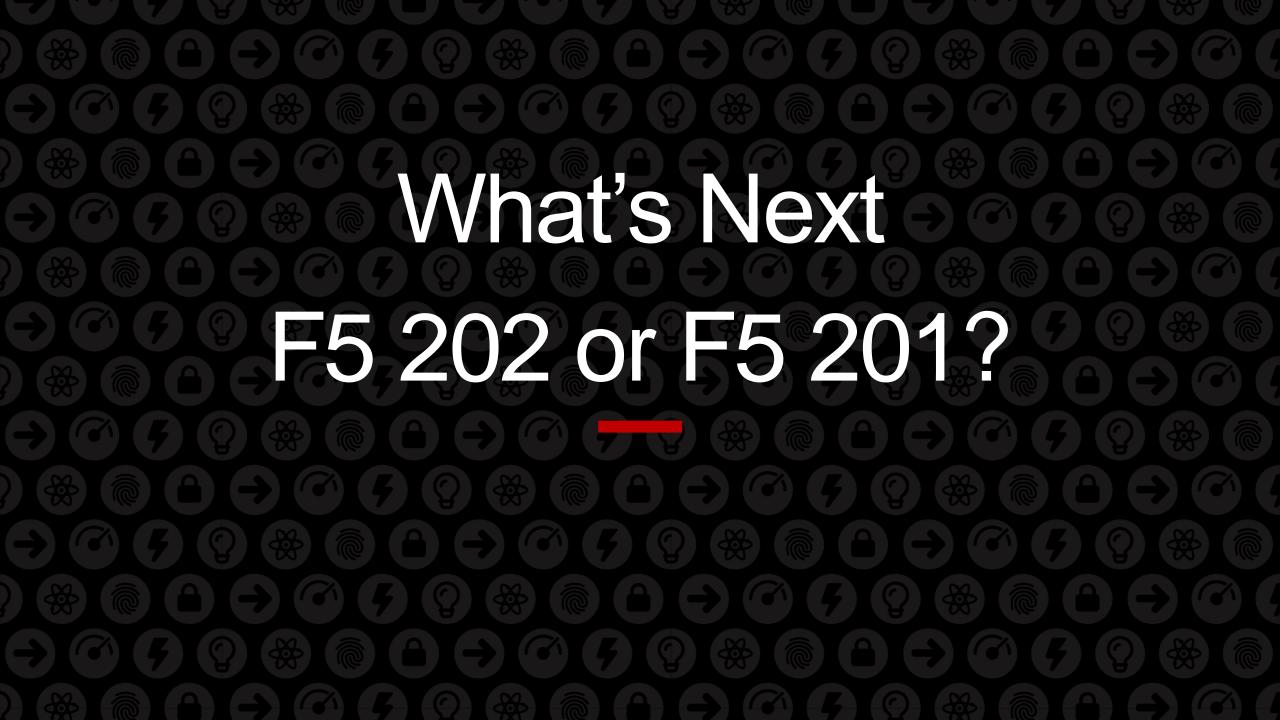

### F5 Certification Exams

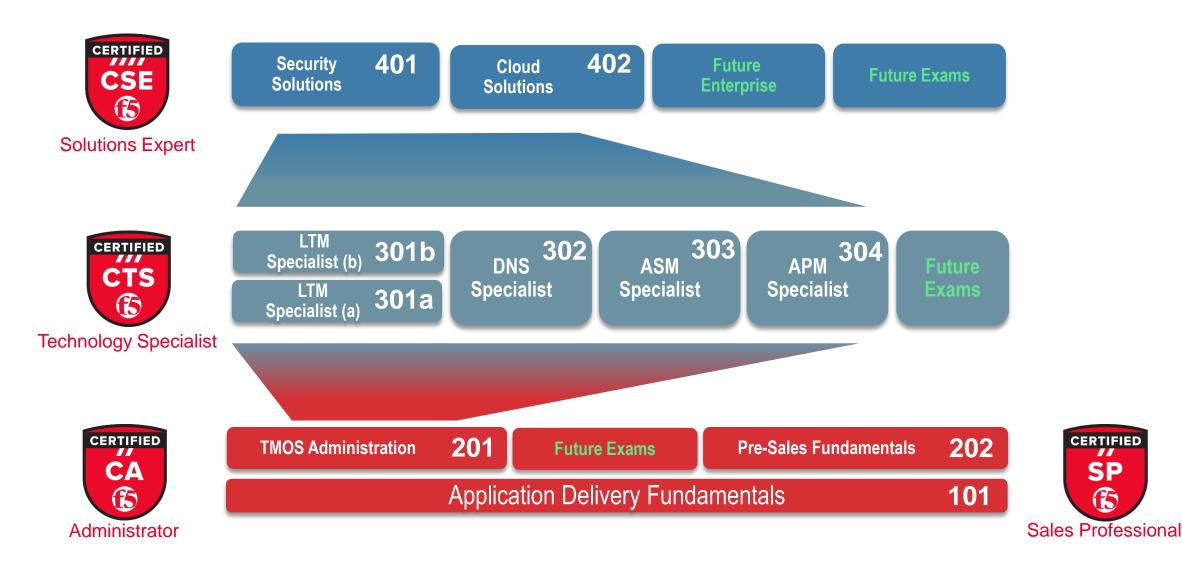

### WE MAKE APPS

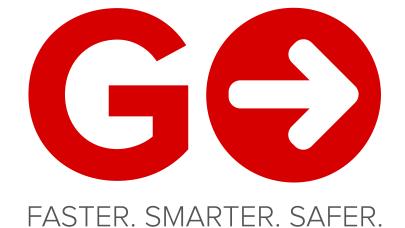

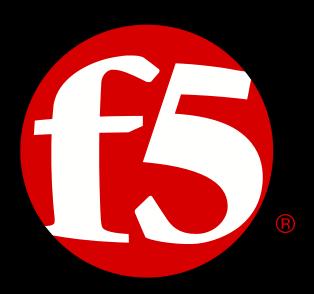